# **FNCU's Online Banking**

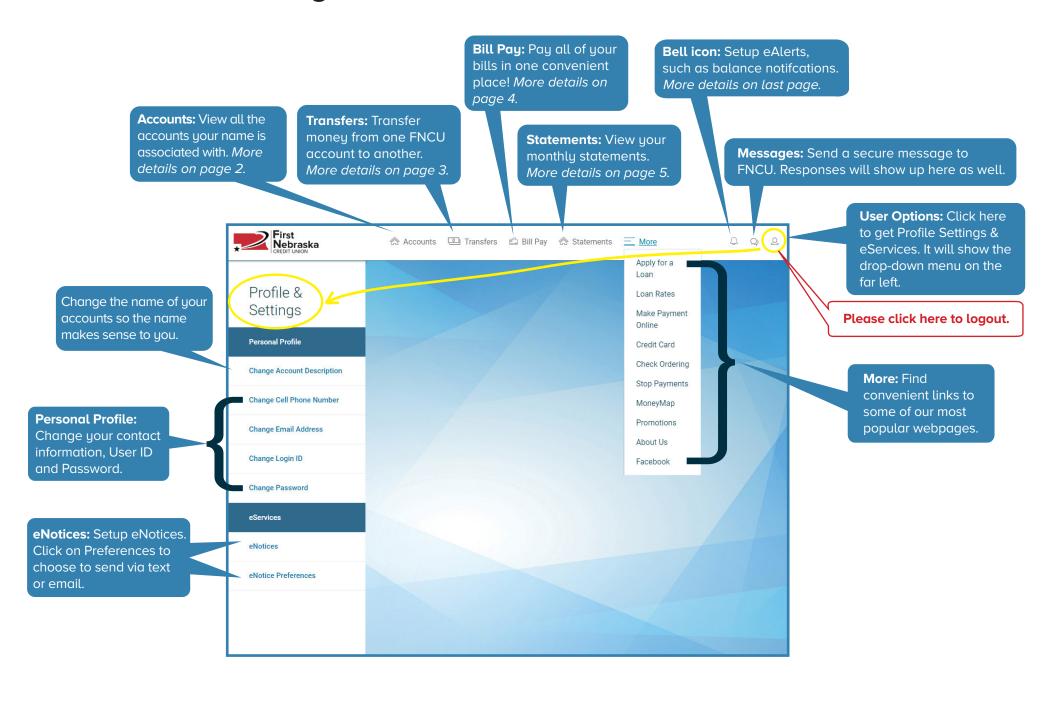

### **Online Banking - Accounts**

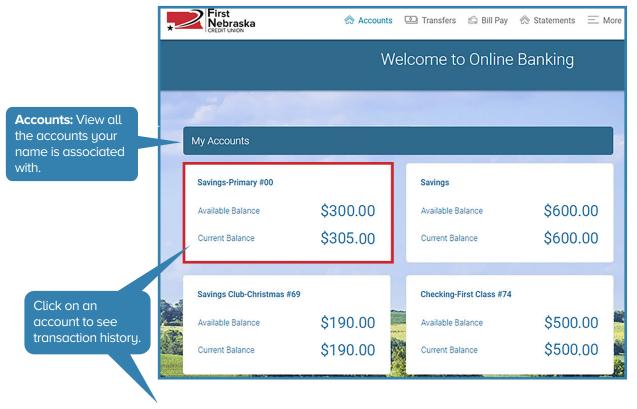

Accounts Details: Click the ① icon to view additional account details. **Account Details** Savings-Primary #00 Account: Type: \$362.75 Current Balance: Available Balance: \$357.75 Last Transaction Date: 07/31/2020 Date Opened: 10/03/2018 Dividend Paid YTD: \$0.05 Dividend Last Year: \$0.69

Savings-Primary #00 Available Balance Current Balance Savings-Primary (\*0000) (i) \$362.75 From Date To Date **6/07/2020 5 08/06/2020** Q Search... CSV (.csv) **Transactions** Date Transactions Amount Balance 07/31/2020 FIRST NEBRASKA \$155.00 \$362.75 Total Deposit: 165.00 07/17/2020 FIRST NEBRASKA \$155.00 \$207.75 Total Deposit: 165.00 07/08/2020 Home Banking Withdrawal -\$256.75 \$52.75

Click here and choose "CSV" to save a file that can be opened in Excel. You can also choose "OFX", "QBO" (for QuickBooks) or "QFX" (for Quicken).

## **Online Banking - Transfers**

Transfer: Transfer money from one FNCU account to another.

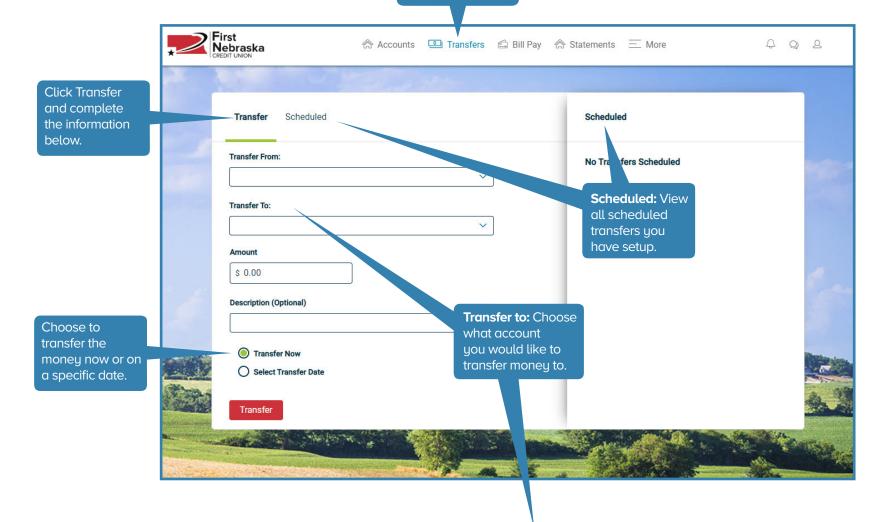

Online Banking - Request a mailed check

Choose to mail yourself a check or transfer money to another member account.

Account:

Savings-Primary #00

2015 SUBARU FORESTER

Mail Me a Check

**Another Member Account** 

#### Online Banking - Bill Pay

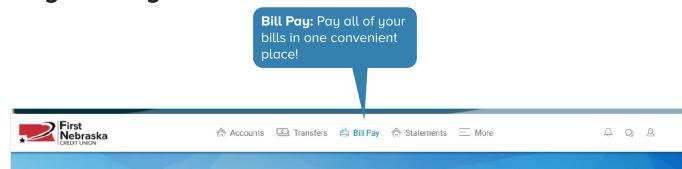

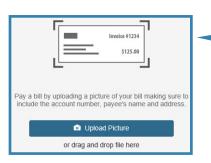

Setup Payees with Pay with Picture: Easily setup new payees by taking a picture or uploading a picture of your bill. It will "read" the invoice #, account #, and payee name/address. (Give it some time to "read" the information.)

**Pay a Person:** Send funds to anyone. (also known as P2P)

- To send funds, all you need is their name and email or phone number. Then create a secret word and tell them what it is.
- They get a notification via email or text and enter the secret word to accept the funds.
- They choose to receive funds to their debit card or checking account.
- Funds available to debit card within minutes, and up to 2 days for a checking account.
- \$250 max.

Pay Bills: Set up recurring bills or one-time payments from your FNCU checking account, and it will be paid on the day you choose, or as soon as possible.

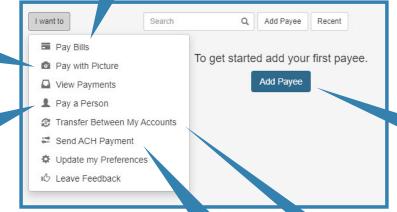

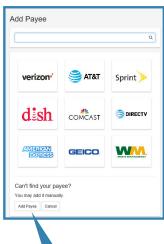

Add Pauee:

manuallu.

Setup payees

Send ACH Payment: Send funds electronically to another person or account using their account number and routing number. Setup one-time or recurring payments using the Send ACH Payment option.

**Transfer Between My Accounts:** Send or receive funds from FNCU to your other financial institution. (also known as A2A)

- Fund availability may take up to 6 days.
- \$500 max.

# **Online Banking - Statements**

**Statements:** 

View your

statements.

monthly

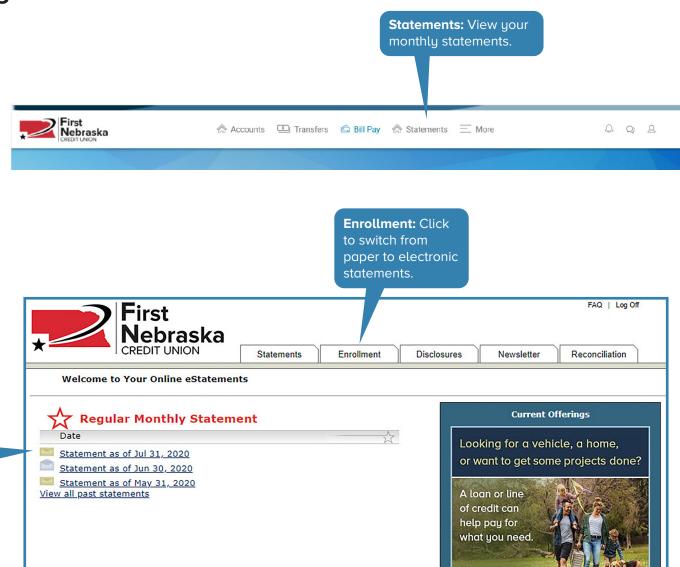

#### **Creating Alerts**

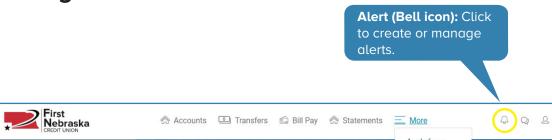

#### Wouldn't it be nice to know:

- If your check cleared...
- If your auto loan was due soon...
- If your account dips below \$100...
- Your account balance each Friday...
- Your certificate has matured...

#### ... without logging into Online Banking?

**You can! Just setup an Alert**, and information will be emailed or texted to you.

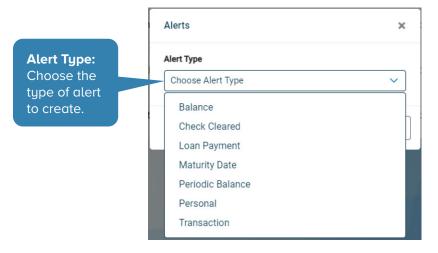

Setting up Alerts are easy, and can save you a lot of time and anxiety (and maybe even an overdraft or late fee!)

- 1. Click on the Bell icon, then Manage, then Create Alert.
- 3. Choose which type of alert you want (balance, transaction, loan payment, etc.)
- 4. Choose options such as a balance amount, how often it will alert you, and whether you want it emailed or texted to you. You can also type what your alert will say when it gets sent.
- 5. Click Save and you're all set!

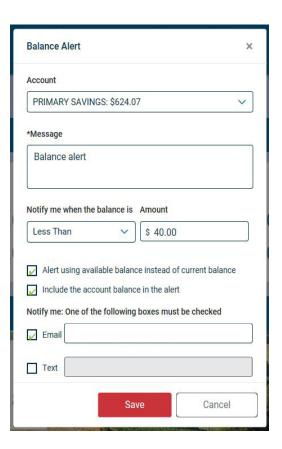